## ФЕДЕРАЛЬНОЕ АГЕНТСТВО ЖЕЛЕЗНОДОРОЖНОГО ТРАНСПОРТА Федеральное государственное бюджетное образовательное учреждение высшего образования «Иркутский государственный университет путей сообщения» Сибирский колледж транспорта и строительства

# ФОНДЫ ОЦЕНОЧНЫХ СРЕДСТВ ПО ПРОФЕССИОНАЛЬНОМУ МОДУЛЮ

# ПМ.02 «СОСТАВЛЕНИЕ КАРТОГРАФИЧЕСКИХ МАТЕРИАЛОВ И ВЕДЕНИЕ КАДАСТРОВ С ПРИМЕНЕНИЕМ АППАРАТНО-ПРОГРАММНЫХ СРЕДСТВ И КОМПЛЕКСОВ»

# МДК.02.01. «СОСТАВЛЕНИЕ КАРТОГРАФИЧЕСКИХ МАТЕРИАЛОВ И ВЕДЕНИЕ КАДАСТРОВ С ИСПОЛЬЗОВАНИЕМ КОМПЬЮТЕРНЫХ ТЕХЕОЛОГИЙ»

#### для специальности

21.02.06 Информационные системы обеспечения градостроительной деятельности

Иркутск 2022

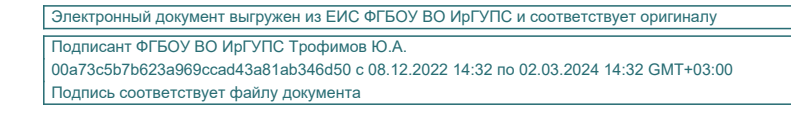

![](_page_0_Picture_8.jpeg)

Фонд оценочных средств разработан в соответствии с ФГОС СПО по специальности среднего профессионального образования 21.02.06 «Информационные системы обеспечения градостроительной деятельности, утвержденного приказом Министерства образования и науки РФ от от 12.05.2014 г. № 487 и на основе рабочей программы профессионального модуля ПМ.02 «СОСТАВЛЕНИЕ КАРТОГРАФИЧЕСКИХ МАТЕРИАЛОВ И ВЕДЕНИЕ КАДАСТРОВ С ПРИМЕНЕНИЕМ АППАРАТНО-ПРОГРАММНЫХ СРЕДСТВ И КОМПЛЕКСОВ»

PACCMOTPEHO: Цикловой методической комиссией специальности 21.02.06 Информационные технологии в градостроительной деятельности «08» июня 2022 г. Вуршихтрова О.Р. Председатель: Ц

УТВЕРЖДАЮ: Заместитель директора по УВР /А.П.Ресельс «09» июня 2022 г.

СОГЛАСОВАНО: Работодатель: Столярова В.П. Начальник отдела земельных отношений: Департамента инженерной подготовки объектов: ОАО «ИРКУДСКГИЙРОДОРНИИ» m-«04» untitle 20 Lt.

Разработчик: Арефьева Н.В., преподаватель высшей категории Сибирского колледжа транспорта и строительства ФГБОУ ВО «Иркутский государственный университет путей сообщения».

# СОДЕРЖАНИЕ

![](_page_2_Picture_40.jpeg)

1. Формы контроля и оценивания элементов профессионального модуля

![](_page_3_Picture_233.jpeg)

# **2. Результаты освоения модуля на квалификационном экзамене**

2.1. В результате аттестации по профессиональному модулю осуществляется комплексная проверка следующих профессиональных и общих компетенций:

![](_page_3_Picture_234.jpeg)

![](_page_4_Picture_220.jpeg)

# 2.2 Требования к портфолио

Тип портфолио: смешанный.

Общие компетенции, для проверки которых используется в портфолио:

![](_page_4_Picture_221.jpeg)

![](_page_5_Picture_195.jpeg)

# 3 ОЦЕНКА ОСВОЕНИЯ ТЕОРЕТИЧЕСКОГО КУРСА ПРОФЕССИОНАЛЬНОГО МОДУЛЯ

3.1 Типовые задания для оценки освоения МДК.02.01. «Составление картографических материалов и ведение кадастров с использованием компьютерных технологий»

Проверяемые результаты обучения:

Профессиональные компетенции:

![](_page_5_Picture_196.jpeg)

Общие компетенции:

![](_page_5_Picture_197.jpeg)

![](_page_6_Picture_187.jpeg)

Пример билета:

1-й вопрос – теоретическое разъяснение поставленного вопроса, по теме входящей в МДК.02.01. «Составление картографических материалов и ведение кадастров с использованием компьютерных технологий», предусматривает общие и профессиональные компетенции;

2-й вопрос – теоретическо-практическое разъяснение поставленного вопроса, по теме входящей в МДК.02.01. «Составление картографических материалов и ведение кадастров с использованием компьютерных технологий», предусматривающий общие и профессиональные компетенции;

(Индивидуальные задания хранятся у председателя ЦМК и преподавателя преподаваемой дисциплины в количестве 25 билетов)

Промежуточная аттестация по МДК.02.01. «Составление картографических материалов и ведение кадастров с использованием компьютерных технологий» по соответствующим темам предусматривает дифференцированный зачёт по форме собеседования с защитой практических заданий.

# 4 СТРУКТУРА КОНТРОЛЬНО-ОЦЕНОЧНЫХ МАТЕРИАЛОВ ДЛЯ ЭКЗАМЕНА (КВАЛИФИ-КАЦИОННОГО)

Состав:

- 1. Паспорт;
- 2. Задания для экзаменующегося;
- 3. Пакет экзаменатора.
- 3.1 Условия:
- 1. Выполнение задания;
- 2. Критерий оценивания выполненного задания.

1 Паспорт

#### Назначение:

Контрольно-оценочный материал предназначен для контроля и оценки результатов освоения профессионального модуля: МДК.02.01. «Составление картографических материалов и ведение кадастров с использованием компьютерных технологий».

Профессиональные компетенции:

![](_page_6_Picture_188.jpeg)

#### Общие компетенции:

![](_page_6_Picture_189.jpeg)

![](_page_7_Picture_210.jpeg)

#### 2 Задания для экзаменующегося

Инструкция; Получите пакет с заданием (индивидуально); Внимательно прочитайте задание; Выполните задание.

Время выполнения задания – 60 минут (не более 1 часа).

#### 3 Пакет экзаменатора

3.1 Условия

Количество вариантов для экзаменующегося – по количеству экзаменующихся.

Время выполнения задания – 60 минут.

Оборудование: бумага, ручка, карандаш, линейка, ластик, калькулятор, компьютер.

Литература для учащегося:

Учебники:

Золотова, Е. В. , Р. Н. Скогорева, Геодезия с основами кадастра: учебник для вузов / – 2 –е изд., испр. – М.: Академический проект, 2019. - 413 с.

Дополнительная литература:

Иванов В. В. Государственное и муниципальное управление с использованием информационных технологий / В.В. Иванов, А.Н. Коробова. - М.: ИНФРА-М, 2019. - 383 с. Договор № 4220 эбс от 09.01.2020 znanium.com.

Программное обеспечение и Интернет-ресурсы :

ГИС-пакеты с руководствами для пользователей:

ArcGIS уровень ArcINFO с приложениями, Mapinfo Professional, ArcView 3.x.(все ESRI Inc, США), Adobe Illustrator, Adobe Photoshop, Adobe InDesign, CorelDraw, Corel PHOTO-PAINT, Eazy Trace. Периодика: Издания ГИС-ассоциации: ГИС-бюллетень (выходит 6 раз в год), каталоги, включающие характеристики программного обеспечения; журнал ГИС-обозрение

#### 4 Выполнение задания

- 1. обращение в ходе задания к информационным источникам;
- 2. рациональное распределение времени на выполнение задания:
- − ознакомление с заданием и планирование работы 5 минут;
- − получение информации 5 минут;
- − подготовка продукта 40 минут;
- рефлексия выполнения задания и коррекция подготовленного продукта перед сдачей 10 минут.

![](_page_8_Picture_226.jpeg)

![](_page_8_Picture_227.jpeg)

Пример (кейс заданий)

# **Типовые задания для оценки освоения МДК. 02.01. «Составление картографических материалов и ведение кадастров с использованием компьютерных технологий» при проведении дифференцированного зачёта**

- 1. По предложенным данным сформировать таблицу, выполнить расчеты, оформить результат
- 2. По предложенным данным построить и оформить чертеж
- 3. Подключить предложенную кадастровую базу данных и выполнить поиск по заданным критериям
- 4. Подключить предложенную кадастровую базу данных и создать новые объекты по исходным данным, заполнить семантические данные
- 5. Преобразовать данные из графической системы в ГИС ArcGis 10.0
- 6. Преобразовать данные из ГИС в графическую систему
- 7. Создать по растровой карте кадастровую базу данных
- 8. По исходным данным выполнить аналитический запрос и запрос по расположению

Пример билета для экзамена по МДК. 02.01. Составление картографических материалов и ведение кадастров с применением аппаратно-программных средств и комплексов

1.Тестирование. Выполняется на компьютере (задания разработаны по всем темам, входящие в МДК. 02.01. «Составление картографических материалов и ведение кадастров с использованием компьютерных технологий»)

Примеры вопросов:

#### **1 часть**

- **1. В каком виде объекты реального мира представлены на электронной карте:**
- a. Линии
- b. Геометрические объекты
- c. Текст
- d. Затрудняюсь ответить
- **2. В одном классе пространственных объектов базы геоданных можно одновременно хранить точечные и полигональные объекты (например, для класса** *Населенные пункты***: крупные города – полигонами, небольшие деревни – точками):**
- a. Да
- b. Нет
- c. Затрудняюсь ответить

# **3. Какое расширение имеет документ карты (ArcMap Document)?**

- a. .mxd
- b. .doc
- c. .prj
- d. Затрудняюсь ответить

## **4. Какое объяснение лучше всего характеризует фрейм данных (Data Frame):**

- a. Это хранилище слоев
- b. Это легенда карты, здесь отображаются также такие элементы карты как масштаб и стрелка севера
- c. Это панель инструментов, в которой содержатся наиболее часто используемые инструменты и кнопки
- d. Затрудняюсь ответить

# **5. Документ карты может иметь только один фрейм данных:**

- a. Да
- b. Нет
- c. Затрудняюсь ответить

# **6. Географическая система координат использует следующие единицы измерения:**

- a. Метры, километры
- b. Мили
- c. Градусы, минуты, секунды
- d. Затрудняюсь ответить

# **7. Какие поля в атрибутивных таблицах являются служебными :**

- a. Object ID
- b. Name
- c. Shape
- d. a и с
- e. Затрудняюсь ответить

# **8. Может ли один фрейм данных содержать как растровые, так и векторные слои?:**

- a. Да
- b. Нет
- c. Затрудняюсь ответить

# **9. Если удаляется слой из документа карты, удаляются ли данные на диске?**

a. Да

- b. Нет
- c. Затрудняюсь ответить

# **10. Какое из перечисленных явлений лучше показать в растровом виде?**

- a. Объекты гидрографии (реки, озера)
- b. Распределение осадков
- c. Ареалы распространения колорадского жука
- d. Затрудняюсь ответить
- **11. Какой метод отображения данных лучше всего выбрать для отображения стран на политической карте мира?**
- a. Градуированные цвета
- b. Уникальные значения
- c. Градуированные символы
- d. Затрудняюсь ответить
- **12. Диалоговое окно Атрибуты (Attributes) позволяет просмотреть атрибуты выбранных объектов, но не редактировать их.**
- a. Да
- b. Нет
- c. Затрудняюсь ответить
- **13. Искажения, связанные с переходом от земной поверхности к карте будут менее существенны на карте:**
- a. Мира
- b. России
- c. Москвы
- d. Затрудняюсь ответить

## **14. На какой из следующих вопросов может ответить запрос по атрибутам (Select By Attributes)?**

- a. У каких городов численность населения более 500 тысяч человек
- b. Какие города находятся в 50 км от реки
- c. Через какой город протекает река Нара
- d. Затрудняюсь ответить
- **15. Если вам нужно найти все дома в пределах 1 километра от завода, каким инструментов вы воспользуетесь?**
- a. Объединение (Union)
- b. Пересечение (Intersect)
- c. Буфер (Buffer)
- d. Затрудняюсь ответить

#### **2 часть**

- **1. При работе с количественными данными метод классификации значений Квантиль создает классы:**
- a. C равным количеством объектов
- b. Равные по диапазону значений
- c. Показывающие отклонения значений от среднего
- d. Затрудняюсь ответить
- **2. Есть ли возможность показывать слой только в определенном диапазоне масштабов?**
- a. Да
- b. Нет
- c. Затрудняюсь ответить

# **3. Создать собственный символ для отображения объектов на карте Вы можете:**

- a. В диалоговом окне Менеджер стилей в ArcMap
- b. Через Редактор свойств символа
- c. Импортировав символы из файла легенды ArcView 3 (\*.avl)
- d. a и b
- e. Любой из перечисленных методов
- f. Затрудняюсь ответить

# **4. Какое расширение имеет файл слоя при сохранении его на диск?**

- a. .mxd
- b. .gdb
- c. .lyr
- d. Затрудняюсь ответить
- **5. Можно ли сохранить закладки (Bookmarks), созданные в документе карты и добавить их в другой документ карты?**
- a. Да
- b. Нет
- c. Затрудняюсь ответить
- **6. Надписи, настроенные определенным образом, могут оставаться на карте даже после удаления самих объектов.**
- a. Да
- b. Нет
- c. Затрудняюсь ответить

# **7. Каким способом можно создать аннотации?**

- a. Конвертировать надписи в аннотации
- b. Создать новый пустой класс аннотаций
- c. Импортировать существующие аннотаций в базу
- d. Всеми из вышеперечисленных
- e. А и с
- f. Затрудняюсь ответить

# **8. Инструменты геокодирования позволяют:**

- a. Разместить объекты на карте по исходным координатам X,Y
- b. Распознать текстовый адрес события и найти соответствующую точку на карте
- c. Построить маршрут по кратчайшему расстоянию между двумя (и более) точками
- d. Затрудняюсь ответить

# **9. Изменить интерфейс приложения ArcMap можно через:**

- a. Диалоговое окно Настроить
- b. Диалоговое окно Менеджер стилей
- c. Невозможно
- d. Затрудняюсь ответить

# **10. Документ ArcMap открывается с красным восклицательным знаком рядом с одним из названий слоя. Что это означает?**

- a. У класса объектов, на который ссылается слой, географическая система координат отличается от системы координат фрейма данных
- b. Класс объектов, на который ссылается слой, связан с классом объектов аннотации
- c. Класс объектов, на который ссылается слой, был перемещен, переименован, или удален
- d. Класс объектов, на который ссылается слой, открыт в другом документе карты
- e. Затрудняюсь ответить

## **11. На основе какого поля могут быть связаны две таблицы?**

- a. Поле Object ID
- b. Поле Shape\_Length
- c. Любые поля, имеющие один тип и одинаковые значения атрибутов в обеих таблицах
- d. Затрудняюсь ответить
- **12. Что является результатом добавления координат из таблицы в виде значений x,y в ArcMap?**
- a. Класс объектов
- b. Слой карты
- c. Затрудняюсь ответить
- **13. Какой инструмент анализа нужно использовать, чтобы создать новый класс объектов, содержащий все входные области и все атрибуты?**
- a. Объединение
- b. Пересечение
- c. Слияние
- d. Затрудняюсь ответить

## **14. Для того, чтобы редактировать объекты необходимо :**

- a. Использовать инструмент « Выбрать элемент» (Select Elements)
- b. Начать сеанс редактирования на панели инструментов
- c. Выделить объект в таблице атрибутов
- d. Затрудняюсь ответить

# **15. Можно ли задать фрейму данных произвольную форму?**

- a. Да
- b. Нет

#### **2. Практическое задание**

Предположим, вы получили в агентстве новый слой дорог, который граничит с имеющимся у вас слоем дорог. Вам необходимо интегрировать новые данные, объединив два слоя в один. Прежде чем это сделать, следует проверить границы слоев и выполнить пространственную корректировку (векторную трансформацию) данных.

(Индивидуальные задания хранятся у председателя ЦМК в количестве 25 билетов) Ключ к материалам контроля.

![](_page_12_Picture_234.jpeg)

Критерии оценок

![](_page_13_Picture_241.jpeg)

Все тестовые задания открытого типа. т.е. содержат один правильный вариант ответа из четырех предложенных.

Пример экзаменационных билетов по ПМ.02 «Составление картографических материалов и ведение кадастров с применением аппаратно-программных средств и комплексов» (комплексный квалификационный экзамен)

## ФЕДЕРАЛЬНОЕ АГЕНТСТВО ЖЕЛЕЗНОДОРОЖНОГО ТРАНСПОРТА Федеральное государственное бюджетное образовательное учреждение высшего образования Иркутский государственный университет путей сообщения Сибирский колледж транспорта и строительства

ПМ.02 «Составление картографических материалов и ведение кадастров с применением аппаратно-программных средств и комплексов»

МДК.02.01. «Составление картографических материалов и ведение кадастров с использованием компьютерных технологий»

![](_page_13_Picture_242.jpeg)

Экзаменационный билет № 1.

- 1. Виды и основные характеристики ГЕО-информационных программ, применяемых в кадастровой и градостроительной деятельности;
- 2. Составление электронного паспорта на топографо-картографическую основу.

# **Варианты для обучающихся:**

# **Количество типовых заданий 3**

**Условия выполнения** для обеспечения выполнения работы необходимо иметь компьютер со следующим программным обеспечением: операционная система Windows 7 и выше, эмулятор микропроцессора I8080.

**Время выполнения** 180 мин.

ЗАДАНИЕ 1. (ПК 2.1., ПК 2.2., ОК 3., ОК 4., ОК 5., ОК 8., ОК 9.) **Инструкция:** Внимательно прочитайте задание. **Оборудование:**

- − Персональный компьютер;
- − Локальная сеть;

# **Программное обеспечение:**

- − геоинформационная система ArcGis
- − графическая система AutoCAD,
- − Ms Office Excel электронная таблица

#### **Время выполнения задания: 180 минут Задание для выполнения:**

- 1. Средствами графической программы по представленным координатам построить план земельного участка со строениями. Определить площадь земельного участка и суммарную площадь построек. Нанести пояснительные надписи (обозначения строения, номера и координаты точек, площадь).
- 2. Расчеты площадей участка и строений выполнить в программе по форму-

$$
S = \frac{1}{2} \left| \sum_{i=1}^{N} x_i (y_{i+1} - y_{i-1}) \right|, \text{ of the matrix is } \text{rad}.
$$

личном виде.

3. Подключить кадастровую базу данных Город\_500 в ГИС и добавить созданный участок и строения на соответствующие слои, внести семантические данные. Подготовить данные для печати на А4

## ЗАДАНИЕ 2. (ПК 2.1., ПК 2.2., ОК 3., ОК 4., ОК 5., ОК 8., ОК 9.)

**Инструкция:** Внимательно прочитайте задание. **Оборудование:**

- − Персональный компьютер;
- − Локальная сеть;

#### **Программное обеспечение:**

- − геоинформационная система ArcGis
- − графическая система AutoCAD,
- − Ms Office Word текстовый редактор
- − Ms Office Excel электронная таблица

**Время выполнения задания: 180 минут Задание для выполнения:**

- адание для выполнения.<br>1. Подключить кадастровую базу данных Город\_500 в ГИС и выполнить поиск кирпичных жилых строений.
- 2. Средствами графической программы по найденным объектам построить план. Нанести пояснительные надписи. Подготовить данные для печати на А3
- 3. Расчеты площади строений выполнить в программе по формуле  $S = \frac{1}{2} \sum_{i=1}^{n} y_i (x_{i-1} x_{i+1})$ 2 1  $=\frac{1}{2}\left|\sum_{i=1}^N y_i(x_{i-1} - x_i)\right|$  $S = \frac{1}{2} \sum y_i (x_{i-1} - x_{i+1}) \, ,$

оформить в табличном виде.

ЗАДАНИЕ 3. (ПК 2.1., ПК 2.2., ОК 3., ОК 4., ОК 5., ОК 8., ОК 9.) **Инструкция:** Внимательно прочитайте задание. **Оборудование:**

- − Персональный компьютер;
- − Локальная сеть;

# **Программное обеспечение:**

- − геоинформационная система ArcGis,
- − программа-векторизатор MapEdit,
- − графическая система AutoCAD,

Таблица координат земельного участка и строений

| Описание | $N_2$          | X        | Y        |
|----------|----------------|----------|----------|
| Участок  | $\mathbf{1}$   | 23322.18 | 28166.9  |
|          | $\overline{2}$ | 23297.22 | 28170.77 |
|          | 3              | 23300.31 | 28193.13 |
|          | $\overline{4}$ | 23325.68 | 28188.87 |
|          | 5              | 23322.86 | 28173.2  |
|          | $\mathbf{1}$   | 23322.18 | 28166.9  |
| Дом КЖ   | 6              | 23321.45 | 28167.38 |
|          | $\overline{7}$ | 23322.36 | 28173.27 |
|          | 8              | 23314.16 | 28174.55 |
|          | 9              | 23313.25 | 28168.66 |
|          | 6              | 23321.45 | 28167.38 |
| Ж<br>Дом | 10             | 23313.25 | 28168.66 |
|          | 11             | 23313.76 | 28171.96 |
|          | 12             | 23312.51 | 28172.15 |
|          |                |          |          |

 $1 \quad \lambda_{i+1}$ 

 $-1-\lambda_{i+1}$ 

1

*i*

- − Ms Office Word текстовый редактор
- − Ms Office Excel электронная таблица

# **Время выполнения задания: 180 минут**

# **Задание для выполнения:**

- 1. По растровому файлу 150-Г-04.bmp выполнить построение карты земельных участков, строений и улиц по адресу: ул. Коммунистическая 69, 71 и ул. Ленина 70, 72. Создать семантические таблицы в кадастровой базе данных и внести данные.
- 2. Экспортировать объекты слоя земельные участки. Средствами графической программы построить чертеж. Нанести пояснительные надписи и линейные размеры. Подготовить данные для печати на А3
- 3. Расчеты длин сторон участков выполнить в программе по формуле 2 12  $d_{12} = \sqrt{{\Delta\!chi}_{12}}^2 + {\Delta\!y_{12}}^2\,$ , оформить в табличном виде.

ЗАДАНИЕ 4. (ПК 2.1., ПК 2.2., ОК 3., ОК 4., ОК 5., ОК 8., ОК 9.)

**Инструкция:** Внимательно прочитайте задание.

# **Оборудование:**

- − Персональный компьютер;
- − Локальная сеть;

# **Программное обеспечение:**

- − геоинформационная система ArcGis,
- − программа-векторизатор MapEdit,
- − графическая система AutoCAD,
- − Ms Office Word текстовый редактор
- − Ms Office Excel электронная таблица

# **Время выполнения задания: 180 минут**

# **Задание для выполнения:**

- 1. По растровому файлу 150-Г-04.bmp выполнить построение карты земельных участков, строений и улиц по адресу: ул. Комсомольская 69, 71 и ул. В. Ступиной 70, 72. Создать семантические таблицы в кадастровой базе данных и внести данные.
- 2. Экспортировать объекты слоя земельные участки. Средствами графической программы построить чертеж. Нанести пояснительные надписи и координаты. Подготовить данные для печати на А3
- 3. Расчеты площади участков выполнить в программе по формуле  $S = \frac{1}{2} \sum_{i=1}^{n} y_i (x_{i-1} x_{i+1})$ 2 1  $\lambda_{i+1}$ 1  $-1$   $\lambda_{i+1}$  $=\frac{1}{2}\left|\sum_{i=1}^N y_i(x_{i-1} - x_i)\right|$ *i*  $S = \frac{1}{2} \sum y_i (x_{i-1} - x_{i+1}) \Big|$

оформить в табличном виде.

ЗАДАНИЕ 5. (ПК 2.1., ПК 2.2., ОК 3., ОК 4., ОК 5., ОК 8., ОК 9.)

# **ПК 2.1 Применять аппаратно-программные средства для расчетов и составления топографических, кадастровых планов**

ОК 1 Понимать сущность и социальную значимость своей будущей профессии, проявлять к ней устойчивый интерес.

ОК 2 Организовывать собственную деятельность, выбирать типовые методы и способы выполнения профессиональных задач, оценивать их эффективность и качество.

ОК 3 Принимать решения в стандартных и нестандартных ситуациях и нести за них ответственность.

# **У3,У6,У8, З7,З8,З9,З2**

**Инструкция:** Внимательно прочитайте задание.

# **Оборудование:**

- − Персональный компьютер;
- − Локальная сеть;

# **Программное обеспечение:**

- геоинформационная система ArcGis
- − графическая система AutoCAD,
- − Ms Office Word текстовый редактор
- − Ms Office Excel электронная таблица

# **Время выполнения задания: 180 минут Задание для выполнения:**

- 1. Средствами графической программы по представленным данным построить план земельного участка со строением. Нанести пояснительные надписи.
- 2. Расчеты координат участка и строения выполнить в программе по фор-

$$
M_{\text{NJAM}} \t x_2 = x_1 + d_{12} \cos \alpha_{12} \, \text{m}
$$

 $y_2 = y_1 + d_2 \sin \alpha_2$ , оформить в табличном виде.

3. Подключить кадастровую базу данных Город\_444 в ГИС и добавить созданный участок и строение на соответствующие слои, внести семантические данные. Подготовить данные для печати на А3

## ЗАДАНИЕ 6. (ПК 2.1., ПК 2.2., ОК 3., ОК 4., ОК 5., ОК 8., ОК 9.)

**Инструкция:** Внимательно прочитайте задание.

# **Оборудование:**

- − Персональный компьютер;
- − Локальная сеть;

#### **Программное обеспечение:**

- − геоинформационная система ArcGis
- − графическая система AutoCAD,
- − Ms Office Word текстовый редактор
- − Ms Office Excel электронная таблица

**Время выполнения задания: 180 минут Задание для выполнения:**

- 1. Средствами графической программы по данным журнала теодолитной съемки и учитывая кодировку объектов, создать план земельного участка. Распределить объекты чертежа по слоям. Нанести пояснительные надписи и внутренние углы строения.
- 2. Расчеты внутренних углов строения выполнить в программе по формулам

$$
d_{12} = \sqrt{\Delta x_{12}^2 + \Delta y_{12}^2} \text{ u}
$$
  
\n
$$
\alpha_{123} = \arccos \frac{d_{12}^2 + d_{23}^2 - d_{13}^2}{2d_{12}d_{23}},
$$

оформить в табличном виде.

![](_page_16_Picture_462.jpeg)

Журнал теодолитной съемки

![](_page_16_Picture_463.jpeg)

3. Подключить кадастровую базу данных Город\_444 в ГИС и добавить созданный участок и строение на соответствующие слои, внести семантические данные. Подготовить данные для печати на А2

# **ПАКЕТ ПРЕПОДАВАТЕЛЯ**

**Количество вариантов задания для экзаменующегося** – 6 **Время выполнения задания -** 180 минут **Условия выполнения заданий**

Требования охраны труда: инструктаж по технике безопасности.

Оборудование: персональный компьютер со следующим обеспечением: операционная система Windows 7 и выше, эмулятор микропроцессора I8080 со справочной системой.

# **Программное обеспечение:**

- геоинформационная система ArcGis
- − программа-векторизатор MapEdit,
- − графическая система AutoCAD,
- − Ms Office Word текстовый редактор
- − Ms Office Excel электронная таблица

# 5. КРИТЕРИЙ ОЦЕНИВАНИЯ ВЫПОЛНЕННОГО ЗАДАНИЯ

![](_page_17_Picture_186.jpeg)